## NEIFELD IP LAW HOME PAGE

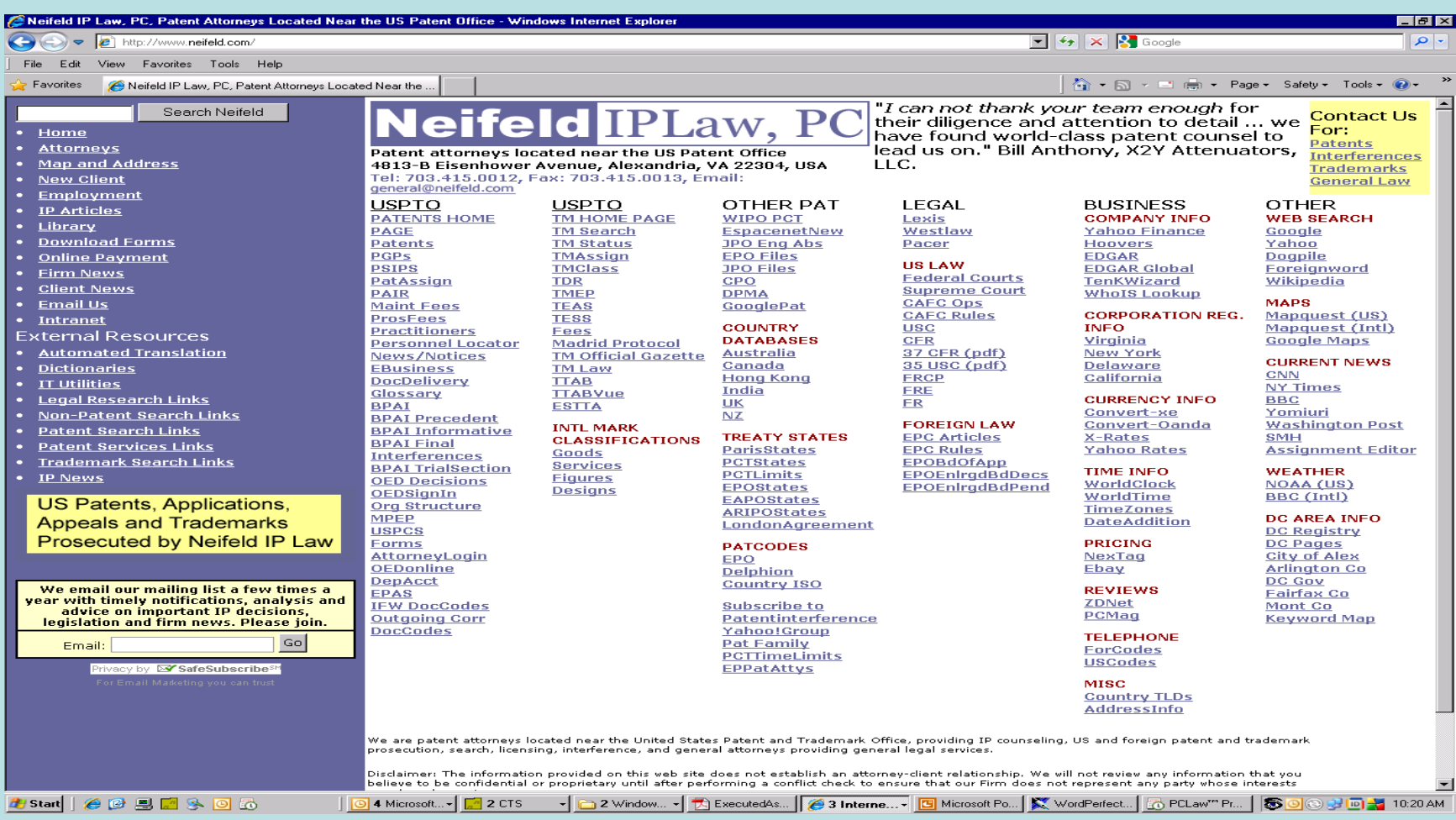

## USPTO – EFS - PAIR

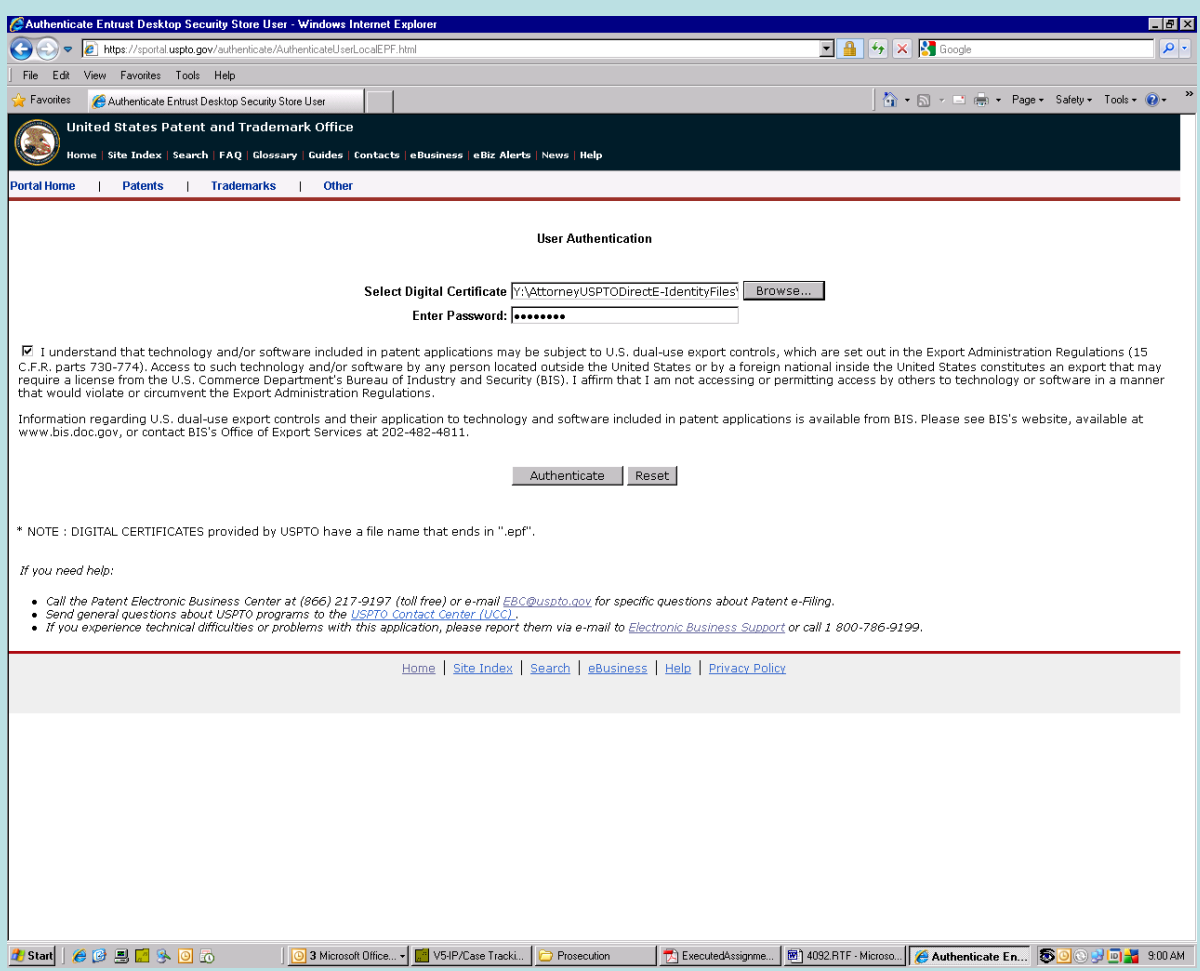

## SELECTION MENU

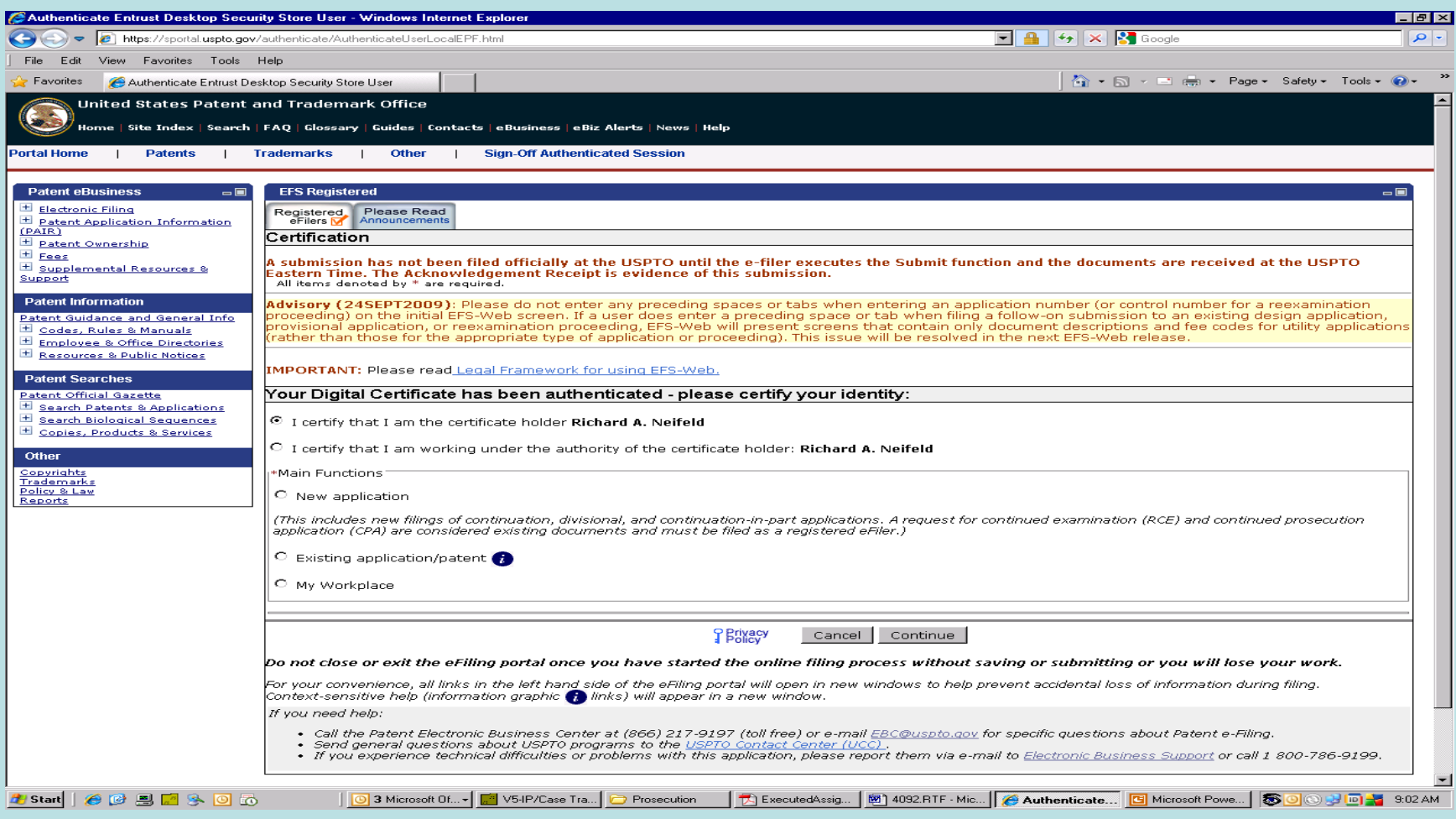

## IDENTIFY APPLICATION

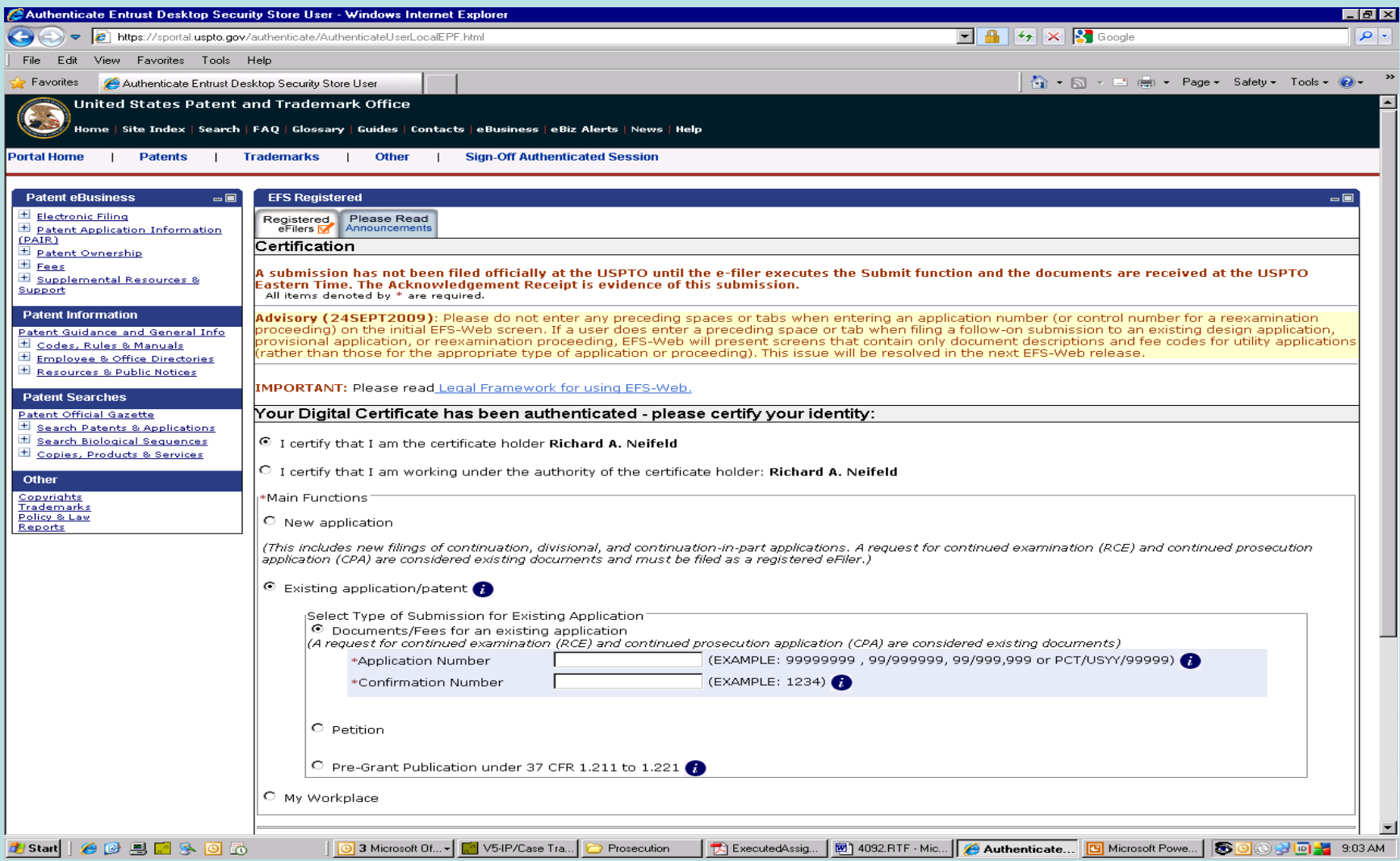

### LOOK UP IN DOCKET SYSTEM

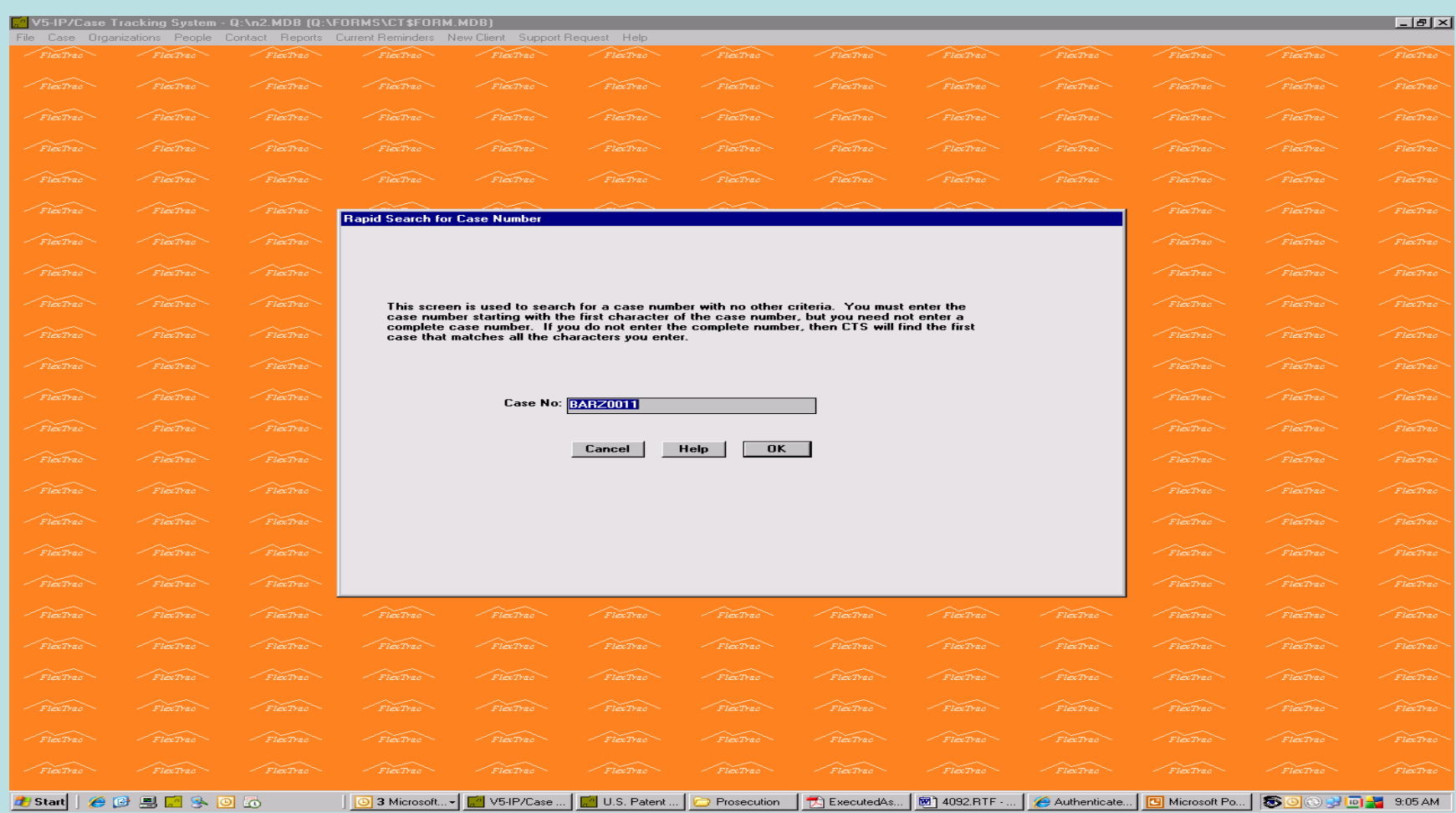

## UPLOAD FILES

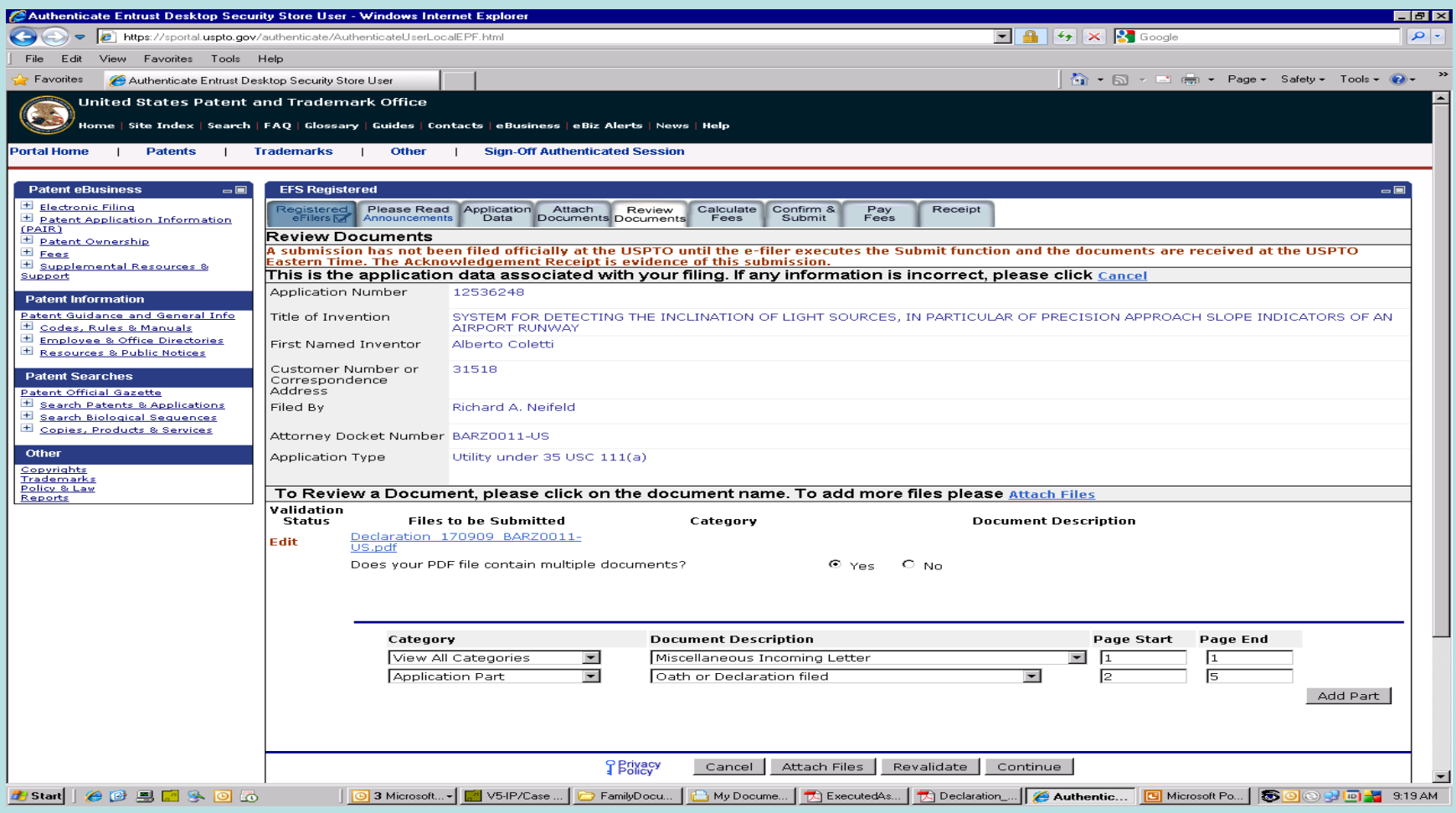

## DESCRIBE UP LOADED FILE

• IDENTIFY NUMBER OF PAGES IN EACH DOCUMENT IN FILE

• SELECT DOCUMENT DESCRIPTION

## SYSTEM LIMITATIONS

- FILE NAME LIMITATIONS
- FILE TYPE (PDF, NO EMBEDDED FONTS)
- DOCUMENT SIZE
- BLACK AND WHITE
- ARCHIVE FILES PETITIONS
- META DATA CONCERNS

## REVIEW UPLOADS

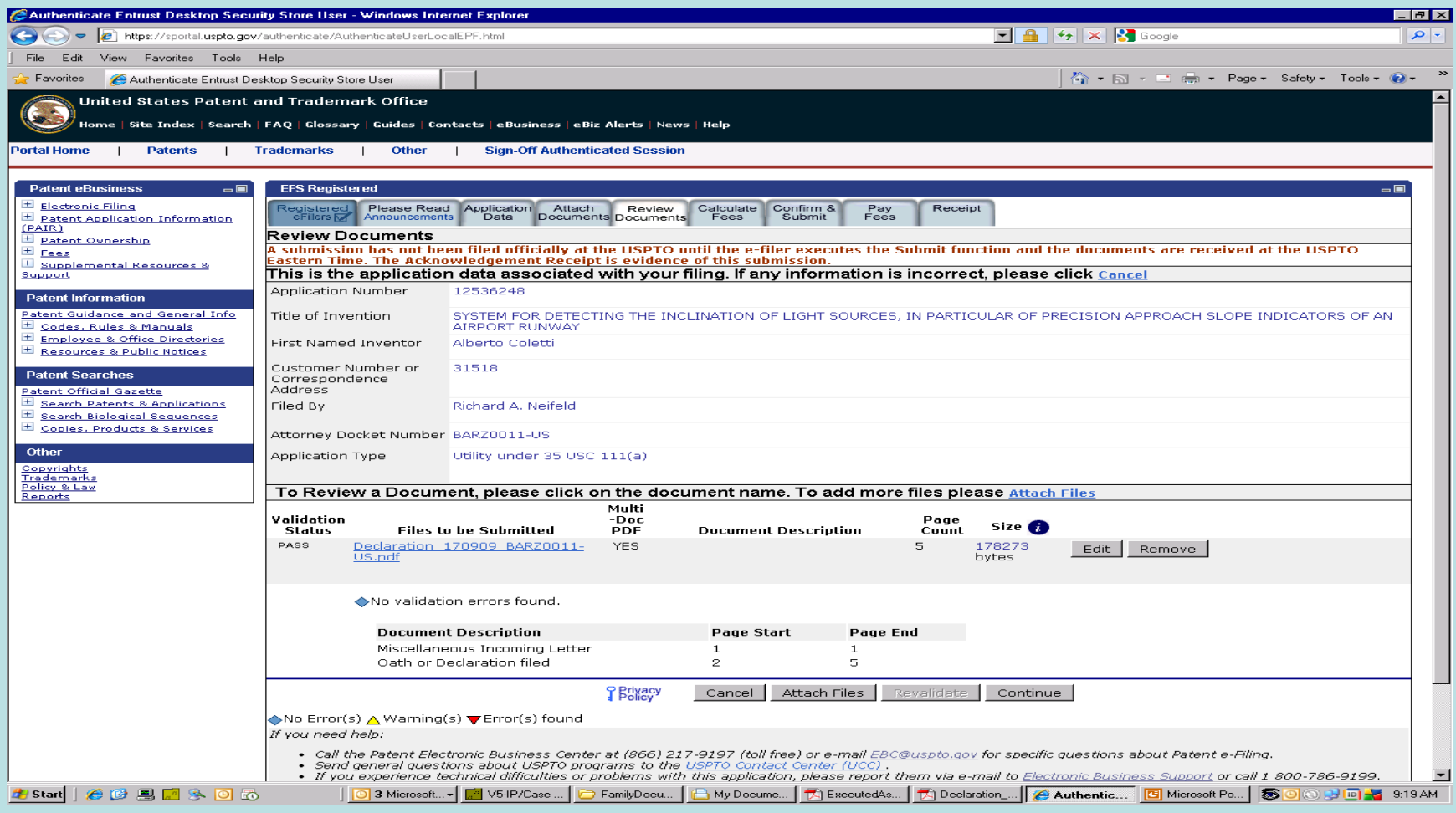

## FEE CALCULATIONS

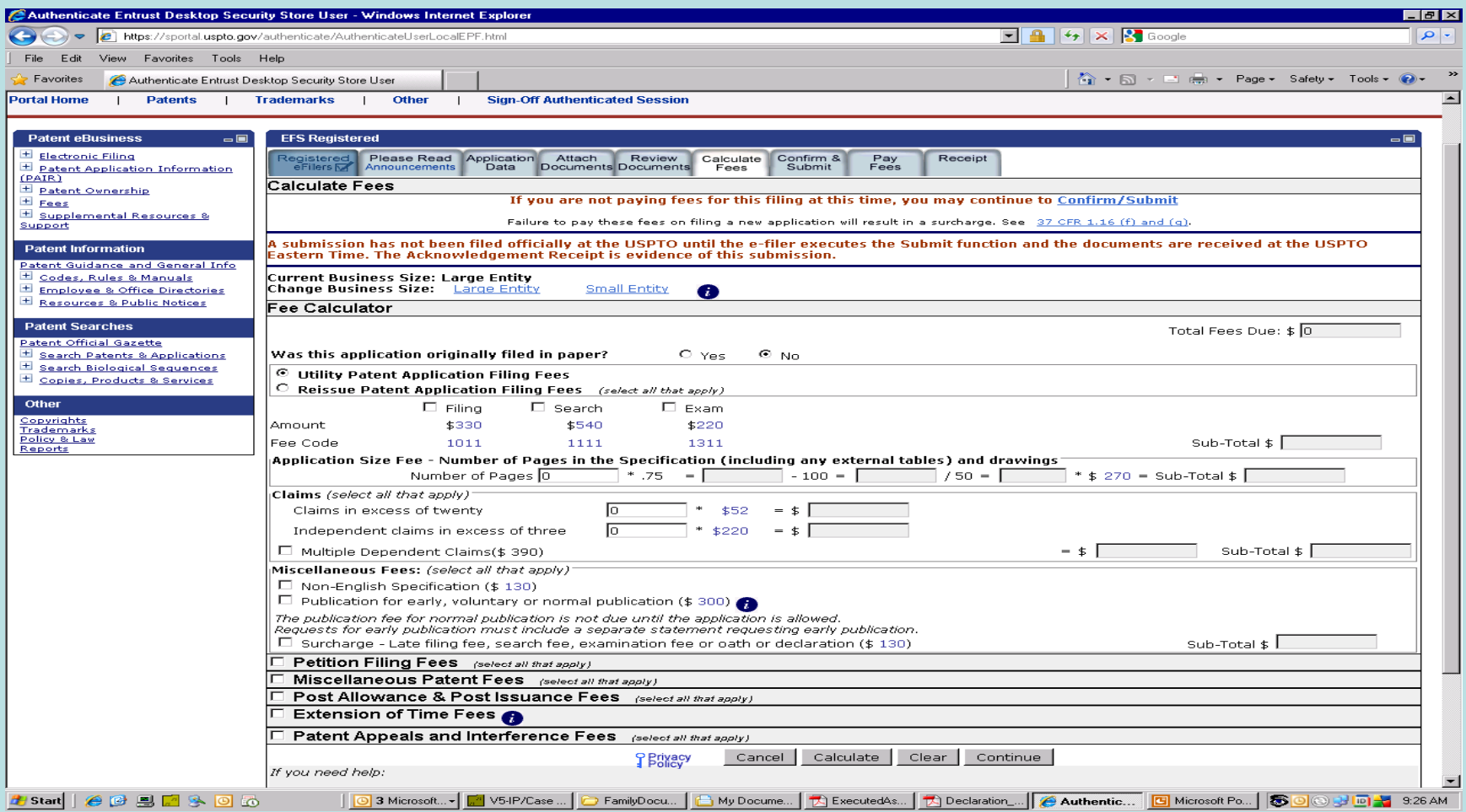

## FILE OR SAVE

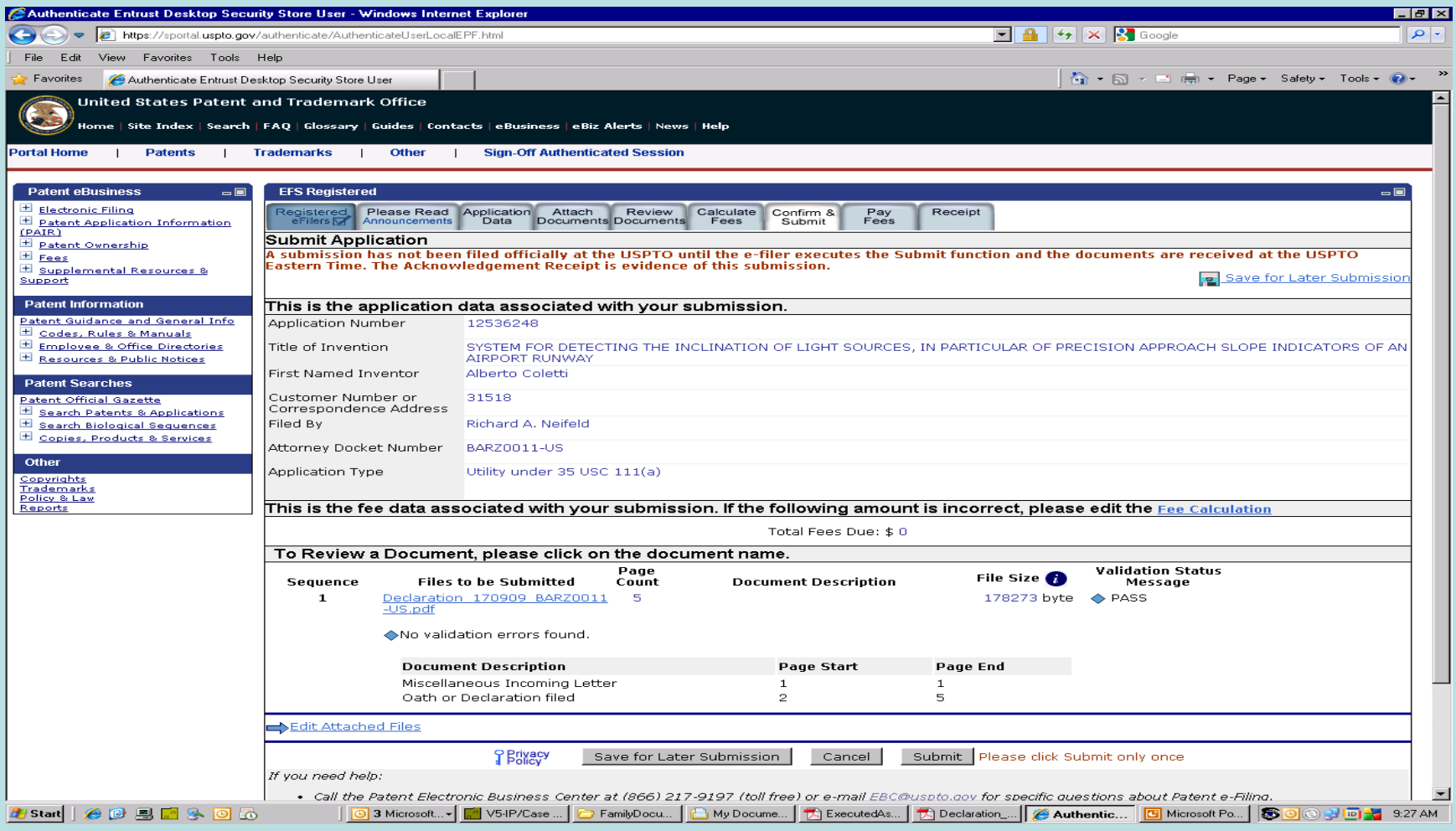

## PAY FEES TAB

#### • CREDIT CARD

### • PTO DEPOSIT ACCOUNT

# RECEIPT TAB

DOWN RECEIPT

- RECEIPT INCLUDES
- FILE NAMES
- DOCUMENT IDENTIFIERS
- FEE PAYMENT INFORMATION

## FOLLOW ON PROCEDURES

- INSERT PTO FILING RECEIPT INTO FILED DOCUMENT
- CHECK **PAIR** IMAGE FILE WRAPPER
- SAVE TO PROSECUTION FOLDER
- UPDATE DOCKETING AND FILING LOG
- EMAIL REPORT TO CLIENT (GENERATE AND SEND BILL WITH REPORT FOR CLIENTS REQUIRING DEMAND BILLING)
- CC EMAIL TO DOCKETING (DOCKETING REVIEW)

## THE END

THANK YOU FOR YOUR ATTENTION! Rick Neifeld and Robert Hahl NEIFELD IP LAW, PC ALEXANDRIA, VA USA